IBM Cúram Social Program Management

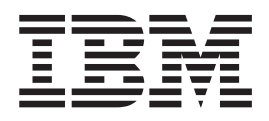

# Guida per Gestione del problema di Cúram

*Versione 6.0.5*

IBM Cúram Social Program Management

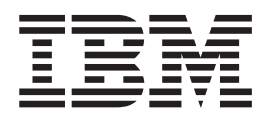

# Guida per Gestione del problema di Cúram

*Versione 6.0.5*

#### **Nota**

Prima di utilizzare queste informazioni e il prodotto da esse supportato, leggere le informazioni in ["Informazioni](#page-22-0) [particolari" a pagina 13](#page-22-0)

#### **Aggiornato: Maggio 2013**

Questa edizione si applica a IBM Cúram Social Program Management v6.0 5 e a tutte le successive release a meno che non diversamente indicato nelle nuove edizioni.

Materiali su licenza - Proprietà di IBM.

#### **© Copyright IBM Corporation 2012, 2013.**

© Cúram Software Limited. 2011. Tutti i diritti riservati.

# **Indice**

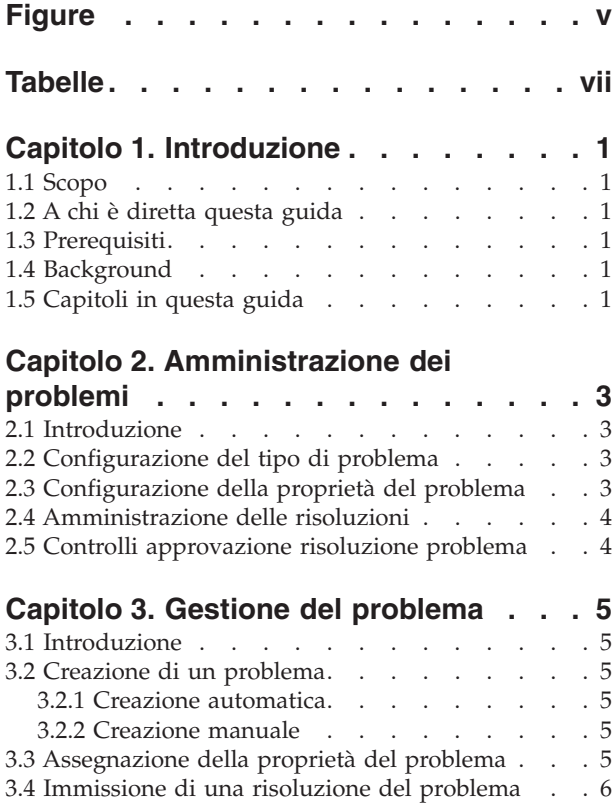

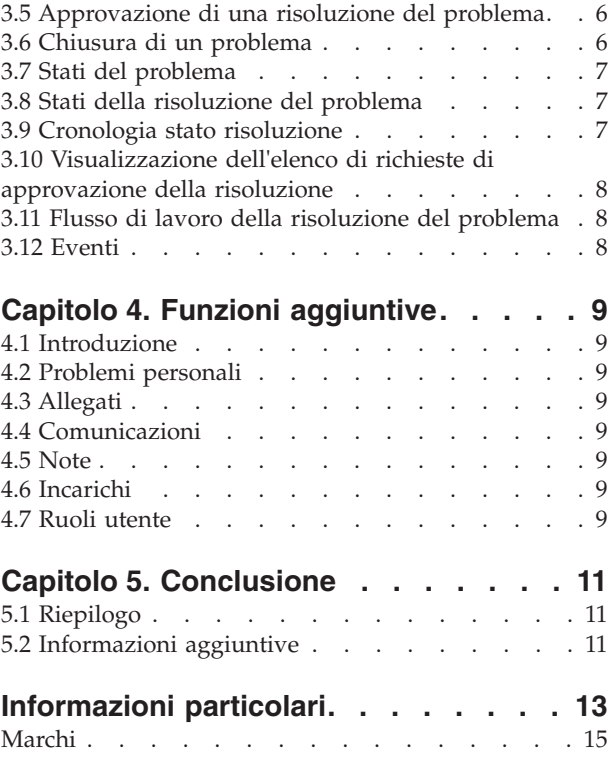

# <span id="page-6-0"></span>**Figure**

# <span id="page-8-0"></span>**Tabelle**

[1. Stati di elaborazione del problema](#page-16-0) . . . . . [7](#page-16-0) 2. [Stati di elaborazione della risoluzione](#page-16-0) . . . .[7](#page-16-0)

# <span id="page-10-0"></span>**Capitolo 1. Introduzione**

## **1.1 Scopo**

Lo scopo di questa guida è di definire la funzionalità di gestione del problema fornita dall'applicazione. Dopo aver letto questa guida, il lettore dovrebbe avere una conoscenza di base su come vengono creati i problemi sui casi per la gestione e la risoluzione dei problemi identificati durante la determinazione dell'eleggibilità.

## **1.2 A chi è diretta questa guida**

Questa guida è rivolta agli analisti di business impiegati dalla propria organizzazione.

## **1.3 Prerequisiti**

Si presume che il lettore conosca i concetti SEM (Social Enterprise Management) di base. Inoltre, i lettori devono avere familiarità con l'applicazione, nello specifico con i processi correlati alla gestione dei casi.

## **1.4 Background**

Durante l'elaborazione, potrebbe essere necessario esaminare più dettagliatamente determinate informazioni fornite da un cliente. Possono sorgere potenziali differenze tra la prova ricevuta da un richiedente e la verifica di questa prova ricevuta da terze parti. Ad esempio, se la motivazione fornita da un cliente per aver lasciato un lavoro è diversa da quella fornita dal suo datore di lavoro, l'organizzazione potrebbe voler indagare ulteriormente. Allo stesso modo, se la motivazione per aver lasciato il lavoro è relativa ad un comportamento scorretto, potrebbe essere necessario indagare ulteriormente.

Quando si verificano simili circostanze, è necessario istituire un processo per risolvere eventuali conflitti e gestire in modo efficace il caso su cui è stata identificata la discrepanza. Ad esempio, l'organizzazione potrebbe voler sospendere i pagamenti su un caso fino a quando non viene risolto un problema. Le soluzioni per gestire simili discrepanze ed i processi correlati vengono fornite dall'applicazione.

Gestione del problema di Cúram consente all'organizzazione di:

- v Creare automaticamente o manualmente problemi su un caso
- v Visualizzare un'istantanea della prova effettuata quando è stato creato il problema e visualizzare la prova più recente
- v Tenere traccia dell'avanzamento dei problemi
- Assegnare una priorità ai problemi
- v Notificare ed assegnare i problemi agli utenti appropriati
- v Gestire le risoluzioni dei problemi utilizzando flussi di lavoro integrati
- v Appellarsi a risoluzioni del problema

#### **1.5 Capitoli in questa guida**

Il seguente elenco descrive i capitoli in questa guida:

#### **Amministrazione dei problemi**

Questo capitolo fornisce una panoramica sugli aspetti dei problemi configurati come parte dell'amministrazione dell'applicazione. Sono incluse le informazioni sulla configurazione dei tipi di problema, delle risoluzioni del problema e dei controlli di approvazione della risoluzione.

#### **Gestione del problema**

Questo capitolo fornisce le informazioni sulla gestione dei problemi a livello del caso. Sono incluse la creazione di problemi su un caso, l'immissione della risoluzione del problema, l'approvazione della risoluzione del problema e la visualizzazione dell'elenco di richieste di approvazione risoluzione. Questo capitolo inoltre elenca gli eventi del flusso di lavoro generati durante l'elaborazione di un problema.

#### **Funzioni aggiuntive**

Questo capitolo fornisce le informazioni sulle funzioni aggiuntive disponibili nella gestione dei problemi.

# <span id="page-12-0"></span>**Capitolo 2. Amministrazione dei problemi**

#### **2.1 Introduzione**

È possibile creare problemi sui casi quando le informazioni del problema sono state configurate come parte dell'amministrazione del sistema. Quando viene generato un problema su un caso, eredita tali informazioni preconfigurate.

Questo capitolo fornisce una panoramica delle informazioni del problema che è necessario configurare per poter creare problemi sui casi. In questo capitolo vengono trattate le seguenti informazioni:

- v Configurazione del tipo di problema
- v Amministrazione della risoluzione
- v Controlli di approvazione della risoluzione del problema

## **2.2 Configurazione del tipo di problema**

I tipi di problema sono i modelli su cui sono basati i problemi creati sui casi. Le informazioni generiche sono impostate per ciascun tipo di problema durante l'amministrazione del sistema. Queste informazioni sono quindi ereditate dai problemi impostati sui singoli casi.

Per ogni problema viene specificato un tipo di problema univoco. Ad esempio, il tipo di problema può descrivere il tipo di prova alla quale è correlato. Ad esempio, "reddito da lavoro".

L'amministratore del sistema, quindi, specifica le impostazioni delle date. Le impostazioni delle date definiscono il periodo durante il quale sono effettivi i dettagli del problema. Le impostazioni delle date includono una data di inizio e una data di fine. Queste impostazioni sono importanti perché non è possibile creare un problema per un caso se tale periodo di validità del problema non è iniziato o è già terminato.

È possibile configurare la priorità del tipo di problema. La priorità indica il livello di importanza dei problemi creati per questo tipo di problema.

È possibile specificare una home page per un problema. L'impostazione della home page del problema definisce il nome della pagina che viene utilizzata quando si visualizzano i dettagli del problema per i casi correlati a tale problema.

È possibile associare un evento flusso di lavoro ad ogni tipo di problema che viene configurato. Un utente può specificare la classe e il tipo dell'evento del flusso di lavoro da generare quando viene creato un problema di questo tipo. Ad esempio, può essere attivato un evento di pagamento sospeso quando viene creato un problema basato su questo tipo.

#### **2.3 Configurazione della proprietà del problema**

Viene fornita un'impostazione di strategia di proprietà del problema che consente ad un amministratore di definire una strategia di proprietà per i problemi in base ad un tipo particolare tramite il flusso di lavoro. La proprietà del problema è funzionalmente simile alla proprietà del caso. Se per un tipo di problema viene specificata una strategia di proprietà, questa impostazione viene utilizzata per definire in che modo deve essere determinato il proprietario iniziale del caso per il problema. Un'organizzazione può sovrascrivere la strategia di proprietà del problema predefinita in base ai relativi requisiti per assegnare la proprietà a qualsiasi utente, unità organizzativa, posizione o coda di lavoro.

#### <span id="page-13-0"></span>**2.4 Amministrazione delle risoluzioni**

Le risoluzioni dei problemi vengono configurate durante l'amministrazione del sistema. Queste risoluzioni possono essere quindi immesse su un problema da un operatore del caso. È possibile configurare qualsiasi numero di risoluzioni. Esempi di risoluzioni includono "in accordo con il cliente", "in accordo con il datore di lavoro".

Ogni risoluzione è configurata come un valore della tabella di codici e può inoltre avere un evento di flusso di lavoro associato che viene generato quando la risoluzione viene immessa su un problema. Gli eventi del flusso di lavoro vengono utilizzati per attivare una specifica funzione di elaborazione del caso. Ad esempio, un evento di flusso di lavoro che annulla la sospensione di un pagamento sul caso correlato può essere attivato quando una risoluzione "in accordo con il cliente" viene immessa su un problema.

#### **2.5 Controlli approvazione risoluzione problema**

Il controllo di approvazione della risoluzione viene utilizzato per determinare se una risoluzione del problema viene approvata manualmente o automaticamente.

I controlli di approvazione della risoluzione del problema possono essere definiti per un tipo di problema, un'unità organizzativa o un utente. L'impostazione di controlli di approvazione a livello di utente controlla la risoluzione sui problemi assegnati agli utenti. L'impostazione di controlli di approvazione a livello di unità organizzativa controlla la risoluzione sui problemi per tutti gli utenti assegnati a posizioni in quella unità organizzativa. L'impostazione di controlli di approvazione a livello di configurazione del problema controlla le risoluzioni su tutti i problemi che si basano su quella configurazione di problema (tra tutti gli utenti).

Quando si impostano i controlli di approvazione della risoluzione ai livelli di unità organizzativa e utente, un utente deve specificare se il controllo di approvazione deve essere applicato ad una risoluzione su un singolo problema o a tutti i problemi.

Quando una risoluzione su un problema viene inoltrata da un utente per essere approvata, il sistema prima controlla le informazioni relative al controllo approvazione della risoluzione dell'utente. Se non esistono controlli di approvazione della risoluzione del problema a livello di utente, il sistema allora cerca eventuali controlli di approvazione della risoluzione del problema per l'unità organizzativa a cui appartiene l'utente. Se non esistono controlli di approvazione della risoluzione del problema per l'unità organizzativa, il sistema li cerca a livello di configurazione del problema.

# <span id="page-14-0"></span>**Capitolo 3. Gestione del problema**

## **3.1 Introduzione**

I problemi vengono gestiti caso per caso. I problemi gestiti a livello del caso sono istanze di tipi di problemi che si applicano ad un caso particolare. È possibile configurare uno o più problemi su un singolo caso in base alle necessità. Questo capitolo descrive in che modo i problemi vengono creati e gestiti a livello del caso. Questo capitolo descrive inoltre i processi del problema che causano la generazione di eventi del flusso di lavoro.

#### **3.2 Creazione di un problema**

I problemi vengono creati per gestire problematiche o domande correlate a un caso identificate dagli operatori del caso durante il corso del loro lavoro. I problemi possono essere creati anche per gestire le discrepanze delle prove identificate durante l'elaborazione delle regole. Un problema può essere creato manualmente da un utente o automaticamente dal sistema.

#### **3.2.1 Creazione automatica**

I problemi vengono normalmente creati durante l'elaborazione del caso quando viene identificata una discrepanza tra due elementi prova. In base alle circostanze da cui ha avuto origine, identificate dall'organizzazione, l'applicazione fornisce la funzione per creare automaticamente un problema.

#### **3.2.2 Creazione manuale**

Un problema può essere creato manualmente. La creazione del problema stabilisce il tipo di prova a cui si riferisce il problema, ad esempio, "prova di impiego" e il tipo di problema relativo alla prova, ad esempio "reddito da lavoro".

Durante la creazione del problema l'utente indica la prova che ha generato il problema. Il sistema memorizza automaticamente un'istantanea di questa prova e l'associa al problema. L'istantanea fornisce un riflesso preciso della prova originale al momento della creazione e non può essere modificata. Il sistema collega l'istantanea e la prova corrente al problema. La prova corrente è la prova sul caso nel suo stato corrente, ovvero la prova che è stata modificata.

L'utente inoltre specifica la data di inizio e di fine del problema e la sua priorità. La data di inizio indica la data in cui è stato identificato il problema. La priorità del problema viene ereditata dal tipo di problema associato al problema. Un utente può modificare la priorità sulla base del singolo problema.

## **3.3 Assegnazione della proprietà del problema**

L'applicazione fornisce una strategia semplice di proprietà del problema che può essere sovrascritta dalle agenzie a seconda delle necessità. Quando viene creato un problema, il sistema imposta automaticamente come proprietario iniziale l'utente proprietario del caso in cui è stato creato il problema. La proprietà del problema può essere trasferita. Il proprietario di un problema può essere un utente o un gruppo dell'organizzazione, ad esempio un'unità organizzativa, una posizione o una coda di lavoro. Se il proprietario del problema è impostato su un'unità organizzativa, una coda di lavoro o una posizione, qualsiasi utente membro del gruppo dell'organizzazione può lavorare su quel problema. La strategia di proprietà del problema propria dell'agenzia può essere configurata a seconda dei relativi requisiti. Per ulteriori informazioni sulla configurazione della proprietà di un problema consultare [2.3, "Configurazione](#page-12-0) [della proprietà del problema", a pagina 3.](#page-12-0)

#### <span id="page-15-0"></span>**3.4 Immissione di una risoluzione del problema**

Non è possibile risolvere un problema fino a quando non viene immessa una risoluzione. Quando il problema viene riesaminato da un operatore del caso, l'operatore del caso immette una risoluzione. La risoluzione riflette la decisione dell'operatore del caso sulle prove da utilizzare per determinare l'eleggibilità del cliente. Ad esempio, una risoluzione "in accordo con il cliente" indica che la prova fornita dal cliente deve essere utilizzata al posto della prova fornita da terze parti.

Le risoluzioni che possono essere immesse vengono ereditate da quelle configurate per il tipo di problema durante l'amministrazione del sistema. Verrà generato anche qualsiasi evento del flusso di lavoro associato alla configurazione della risoluzione quando quella risoluzione viene immessa su un problema. Ad esempio, un evento di flusso di lavoro di annullamento della sospensione di un pagamento verrà attivato automaticamente se una risoluzione associata a questo evento viene immessa sul problema.

#### **3.5 Approvazione di una risoluzione del problema**

Una risoluzione del problema deve essere approvata. Lo scopo di questa fase consiste nel verificare che la risoluzione immessa per il problema sia corretta. Durante questa fase, una risoluzione del problema viene inoltrata per l'approvazione ed approvata o rifiutata. Viene attivato un flusso di lavoro che richiede l'approvazione o il rifiuto della risoluzione del problema da parte del supervisore del caso. Per ulteriori informazioni, consultare [3.11, "Flusso di lavoro della risoluzione del problema", a pagina 8.](#page-17-0)

L'operatore del caso inoltra una risoluzione del problema per l'approvazione. La risoluzione del problema viene, quindi, approvata o rifiutata dal supervisore del caso. Se l'operatore del caso dispone dei diritti di approvazione della risoluzione nel suo profilo di sicurezza o se il supervisore del caso inoltra la risoluzione del problema, la risoluzione viene approvata automaticamente.

Le risoluzioni del problema inoltrate per l'approvazione hanno come stato "inoltrato"; le risoluzioni del problema approvate hanno come stato "approvato".

Se la risoluzione del problema viene rifiutata, deve essere inoltrata nuovamente per poter procedere.

Una volta approvata la risoluzione del problema, il problema viene chiuso automaticamente dal sistema.

#### **3.6 Chiusura di un problema**

Un problema viene chiuso automaticamente dal sistema quando viene approvata la sua risoluzione. Un problema può anche essere chiuso manualmente in qualsiasi fase. Ad esempio, un utente può chiudere un problema se la prova che lo ha generato è stata corretta dopo l'apertura del problema.

Quando un problema viene chiuso manualmente, il motivo della chiusura del problema viene specificato. Se l'utente che chiude il problema non è il proprietario del caso correlato, viene inviata una notifica al proprietario del caso pertinente per informarlo che il problema è stato chiuso.

Dopo la chiusura di un problema, i dettagli della chiusura possono essere modificati da un utente del sistema.

#### <span id="page-16-0"></span>**3.7 Stati del problema**

Ogni problema creato su un caso ha uno stato che ne descrive l'avanzamento. Esistono tre stati del problema: aperto, chiuso o annullato. Ogni stato cambia durante l'elaborazione del problema.

La seguente tabella descrive ciascuno stato del problema:

*Tabella 1. Stati di elaborazione del problema*.

Questa tabella descrive gli stati di elaborazione che un problema può avere.

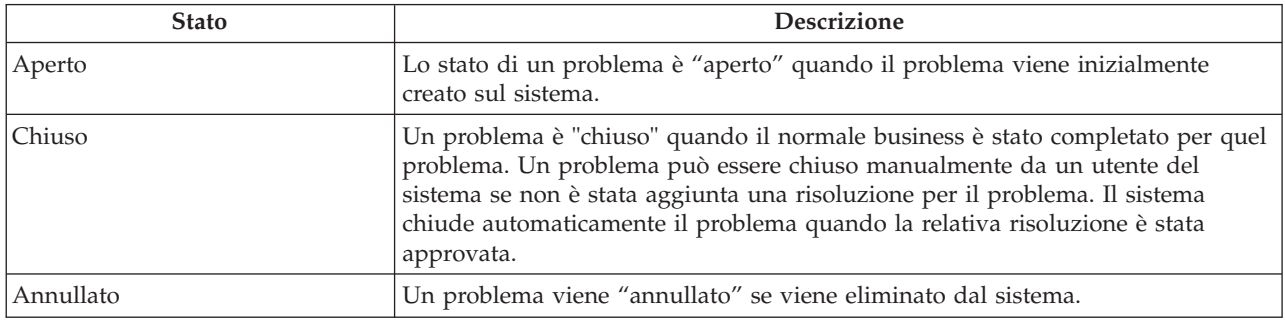

#### **3.8 Stati della risoluzione del problema**

Ogni risoluzione creata su un problema ha uno stato che ne descrive l'avanzamento. Sono disponibili quattro stati di risoluzione: in modifica, inoltrato, approvato e rifiutato. Ogni stato cambia durante l'elaborazione del problema.

La seguente tabella descrive ciascuno stato di risoluzione:

*Tabella 2. Stati di elaborazione della risoluzione*.

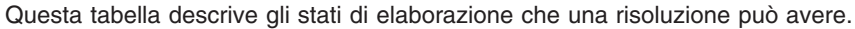

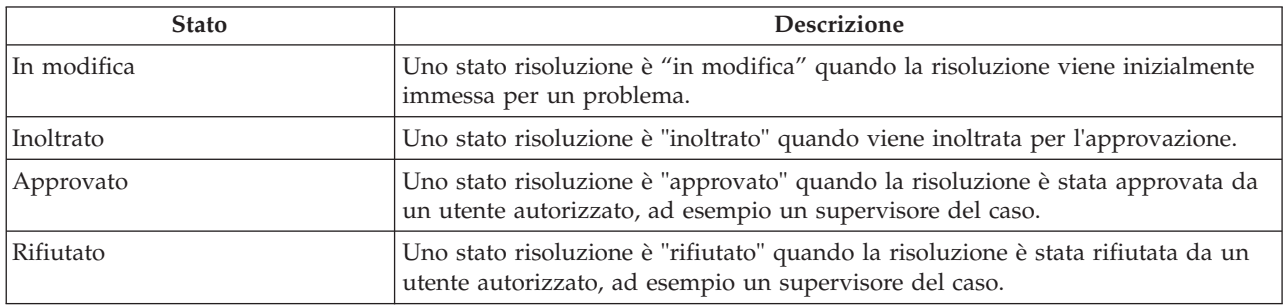

#### **3.9 Cronologia stato risoluzione**

Per tutte le risoluzioni del problema viene automaticamente conservata una cronologia di stato della risoluzione. Nella cronologia di stato della risoluzione vengono registrati i dettagli di ogni modifica apportata allo stato della risoluzione nel corso del suo ciclo di vita. La cronologia di stato della risoluzione viene aggiornata automaticamente quando un utente immette una risoluzione per un problema, inoltra una risoluzione per l'approvazione oppure approva o rifiuta una risoluzione.

Ogni volta che il sistema rileva un'istanza di elaborazione di risoluzione, la risoluzione viene aggiunta alla cronologia. La cronologia visualizza un record della risoluzione, lo stato della risoluzione e la data di entrata in vigore. La data di entrata in vigore consente all'utente di determinare la durata di ciascuno stato.

<span id="page-17-0"></span>La cronologia dello stato della risoluzione consente ad un utente di seguire l'avanzamento di una risoluzione da quando viene creata a quando viene approvata.

#### **3.10 Visualizzazione dell'elenco di richieste di approvazione della risoluzione**

Quando una risoluzione viene inoltrata per l'approvazione da un operatore del caso, una richiesta di approvazione della risoluzione viene registrata automaticamente sull'elenco di richieste di approvazione della risoluzione. Nell'elenco viene visualizzato il nome dell'utente che ha richiesto l'approvazione della risoluzione e la data in cui è stata effettuata la richiesta. Se il sistema determina che la risoluzione deve essere approvata automaticamente, una data della decisione di approvazione viene impostata sulla data corrente e viene visualizzato lo stato della risoluzione. Se la risoluzione deve essere approvata manualmente, la data della decisione dell'approvazione viene impostata sulla data corrente e viene visualizzato l'utente attualmente collegato. Se l'utente decide di rifiutare la richiesta di approvazione, vengono visualizzati anche il motivo del rifiuto ed i relativi commenti.

#### **3.11 Flusso di lavoro della risoluzione del problema**

Quando una risoluzione del problema viene inoltrata da un operatore del caso per essere approvata, il sistema crea automaticamente un'attività che richiede che il supervisore approvi la risoluzione. Quando la risoluzione viene approvata, viene inviata una notifica all'operatore del caso che lo informa del risultato della richiesta di approvazione.

#### **3.12 Eventi**

Viene fornito un calendario eventi per tutti gli eventi. Ciascun calendario visualizza il nome dell'evento e la data in cui si verifica l'evento nell'immissione di data appropriata. Per ogni problema viene creato automaticamente un numero di eventi. Tali eventi vengono visualizzati sul calendario del problema.

Un numero di eventi viene creato automaticamente dal sistema durante una specifica elaborazione del problema. Tali eventi sono i seguenti:

#### **Problema aperto**

Un evento problema aperto viene registrato quando viene creato un problema.

#### **Risoluzione inoltrata**

Un evento risoluzione inoltrata viene registrato quando una risoluzione viene inoltrata per l'approvazione.

#### **Risoluzione approvata**

Un evento risoluzione approvata viene registrato quando una risoluzione viene approvata.

#### **Risoluzione rifiutata**

Un evento risoluzione rifiutata viene registrato nella data in cui una risoluzione viene rifiutata.

#### **Problema chiuso**

Un evento problema chiuso viene registrato nella data in cui un problema viene chiuso.

# <span id="page-18-0"></span>**Capitolo 4. Funzioni aggiuntive**

## **4.1 Introduzione**

Saranno disponibili anche le seguenti funzioni aggiuntive nei problemi. Queste funzioni sono modellate in base alla funzionalità dell'applicazione base.

#### **4.2 Problemi personali**

Un elenco di problemi viene gestito automaticamente dal sistema. La pagina dell'elenco di problemi consente agli utenti di visualizzare un elenco di tutti i problemi presenti su un caso.

## **4.3 Allegati**

Un allegato è un file aggiuntivo, ad esempio, un documento di testo, che viene allegato ad un problema. L'organizzazione può allegare la scansione di documenti, ad esempio certificati di nascita e record di impiego per fornire informazioni su un problema. È supportata una serie di tipi di file, compresi MicrosoftWord, MicrosoftExcel e PDF. Una volta allegato il file al problema, possono accedervi altri utenti del sistema che dispongono dei privilegi di sicurezza appropriati.

#### **4.4 Comunicazioni**

Una comunicazione è una corrispondenza con l'organizzazione. Qualsiasi comunicazione creata all'interno di un problema automaticamente viene correlata a quel problema. Le comunicazioni possono essere telefoniche, basate su formato cartaceo o su email. La funzionalità Comunicazioni può essere integrata con modelli Microsoft Word, modelli XSL o server email. Una comunicazione può essere registrata per il membro del caso la cui prova ha generato il problema. Per ulteriori informazioni, consultare la Guida per Comunicazioni di Cúram.

#### **4.5 Note**

Le note vengono utilizzate per fornire ulteriori informazioni su un problema. Una nota viene immessa come testo libero ed è possibile assegnarle una priorità ed una valutazione della riservatezza in modo che possano accedervi solo determinati utenti. Una volta creata nel sistema, una nota non può essere sovrascritta. Quando si modifica una nota, il sistema ne conserva una cronologia che include ciascuna versione di una nota, la data e l'ora in cui la nota è stata immessa sul sistema e l'utente che ha apportato le modifiche. Una nota viene creata automaticamente quando viene chiuso un problema.

## **4.6 Incarichi**

#### **4.7 Ruoli utente**

Un ruolo utente specifica un utente a cui viene assegnata la responsabilità di un problema. Sono disponibili due tipi di ruoli utente: il ruolo di proprietario del caso e il ruolo di supervisore del caso. Il ruolo di proprietario del caso specifica l'utente a cui è assegnata la responsabilità di un problema. Il ruolo di supervisore specifica l'utente responsabile della supervisione della gestione di un problema.

## <span id="page-20-0"></span>**Capitolo 5. Conclusione**

### **5.1 Riepilogo**

Di seguito è riportato un riepilogo dei concetti principali trattati in questa guida:

- v I problemi vengono creati per gestire e risolvere le problematiche identificate sui casi durante la determinazione dell'eleggibilità.
- v I tipi di problema vengono configurati come parte dell'amministrazione del sistema e possono essere essere associati a tipi di prova e eventi del flusso di lavoro. Questi tipi di problema vengono utilizzati per creare problemi personalizzati sui casi di una persona all'interno di Responsabile del caso di Cúram.
- v L'avanzamento del tipo di problema viene seguito dalla creazione del problema, all'immissione di una risoluzione per il problema, all'approvazione della risoluzione fino la chiusura del problema.

## **5.2 Informazioni aggiuntive**

Questa guida è un supplemento alle informazioni fornite nelle guide del business di base. Le guide sono le seguenti:

```
Guida per la gestione dei casi integrati di Cúram
       Questa guida descrive i concetti base dell'elaborazione dei casi.
Guida per Partecipante di Cúram
```
Questa guida descrive i concetti base della funzionalità di Partecipante.

- **Guida per Intestatari di Cúram** Questa guida descrive i concetti base della funzionalità Intestatari.
- **Guida per Aspetti economici di Cúram** Questa guida descrive i concetti base dell'elaborazione finanziaria.
- **Guida per Comunicazioni di Cúram**

Questa guida descrive i concetti base della gestione delle comunicazioni.

**Guida alla panoramica sul flusso di lavoro Cúram**

Questa guida fornisce una panoramica sul flusso di lavoro.

- **Guida per Cúram Service Planning** Questa guida fornisce una panoramica su Cúram Service Planning.
- **Guida per Verifica di Cúram**

Questa guida fornisce una panoramica sul motore di verifiche Cúram.

#### **Guida per Prova di Cúram**

Questa guida descrive i concetti base della funzionalità di Prova.

# <span id="page-22-0"></span>**Informazioni particolari**

Queste informazioni sono state sviluppate per prodotti e servizi offerti negli Stati Uniti. IBM potrebbe non offrire i prodotti, i servizi o le funzioni descritte in questo documento in altri paesi. Consultare il rappresentante IBM locale per informazioni sui prodotti e sui servizi attualmente disponibili nel proprio paese. Qualsiasi riferimento ad un prodotto, programma o servizio IBM non implica o intende dichiarare che solo quel prodotto, programma o servizio IBM può essere utilizzato. Qualsiasi prodotto funzionalmente equivalente al prodotto, programma o servizio che non violi alcun diritto di proprietà intellettuale IBM può essere utilizzato. È comunque responsabilità dell'utente valutare e verificare la possibilità di utilizzare altri prodotti, programmi o servizi non IBM. IBM può avere applicazioni di brevetti o brevetti in corso relativi all'argomento descritto in questo documento. La fornitura del presente documento non concede alcuna licenza a tali brevetti. È possibile inviare per iscritto richieste di licenze a:

Director of Commercial Relations

IBM Europe

Schoenaicher

D 7030 Boeblingen

Deutschland

Per richieste di licenze relative ad informazioni double-byte (DBCS), contattare il Dipartimento di Proprietà Intellettuale IBM nel proprio paese o inviare richieste per iscritto a:

Intellectual Property Licensing

Legal and Intellectual Property Law.

IBM Japan Ltd.

19-21, Nihonbashi-Hakozakicho, Chuo-ku

Tokyo 103-8510, Japan

Il seguente paragrafo non si applica al Regno Unito o a qualunque altro paese in cui tali dichiarazioni sono incompatibili con le norme locali: IBM (INTERNATIONAL BUSINESS MACHINES CORPORATION) FORNISCE LA PRESENTE PUBBLICAZIONE "NELLO STATO IN CUI SI TROVA" SENZA GARANZIE DI ALCUN TIPO, ESPRESSE O IMPLICITE, IVI INCLUSE, A TITOLO DI ESEMPIO,GARANZIE IMPLICITE DI NON VIOLAZIONE, DI COMMERCIABILITÀ E DI IDONEITÀ PER UNO SCOPO PARTICOLARE. Alcuni stati non consentono la rinuncia ad alcune garanzie espresse o implicite in determinate transazioni, pertanto, la presente dichiarazione può non essere applicabile.

Queste informazioni potrebbero contenere imprecisioni tecniche o errori tipografici. Le modifiche alle presenti informazioni vengono effettuate periodicamente; tali modifiche saranno incorporate nelle nuove pubblicazioni della pubblicazione. IBM si riserva il diritto di apportare miglioramenti e/o modifiche al prodotto o al programma descritto nel manuale in qualsiasi momento e senza preavviso.

Tutti i riferimenti ai siti Web non IBM sono forniti solo per consultazione e non implica in alcun modo l'approvazione ufficiale di quei siti Web. I materiali disponibili sui siti Web non fanno parte di questo prodotto e l'utilizzo di questi è a discrezione dell'utente.

IBM può utilizzare o distribuire qualsiasi informazione fornita in qualsiasi modo ritenga appropriato senza incorrere in alcun obbligo verso l'utente. Coloro che detengano la licenza su questo programma e desiderano avere informazioni su di esso allo scopo di consentire: (i) uno scambio di informazioni tra programmi indipendenti ed altri (compreso questo) e (ii) l'utilizzo reciproco di tali informazioni, dovrebbe rivolgersi a:

IBM Corporation

Dept F6, Bldg 1

294 Route 100

Somers NY 10589-3216

U.S.A.

Tali informazioni possono essere disponibili, in base ad appropriate clausole e condizioni, includendo in alcuni casi, il pagamento di una tassa.

Il programma concesso in licenza descritto nel presente documento e tutto il materiale concesso in licenza disponibile sono forniti da IBM in base alle clausole dell'Accordo per Clienti IBM (IBM Customer Agreement), dell'IBM IPLA (IBM International Program License Agreement) o qualsiasi altro accordo equivalente tra le parti.

Qualsiasi dato sulle prestazioni qui contenuto è stato determinato in un ambiente controllato. Pertanto, i risultati ottenuti in altri ambienti operativi possono notevolmente variare. Alcune misurazioni possono essere state effettuate su sistemi del livello di sviluppo e non vi è alcuna garanzia che tali misurazioni resteranno invariate sui sistemi generalmente disponibili. Inoltre, alcune misurazioni possono essere state stimate tramite estrapolazione. I risultati reali possono variare. Gli utenti del presente documento dovranno verificare i dati applicabili per i propri ambienti specifici.

Le informazioni relative a prodotti non IBM sono ottenute dai fornitori di quei prodotti, dagli annunci pubblicati i da altre fonti disponibili al pubblico.

IBM non ha testato quei prodotti e non può confermarne l'accuratezza della prestazione, la compatibilità o qualsiasi altro reclamo relativo ai prodotti non IBM. Le domande sulle capacità dei prodotti non IBM dovranno essere indirizzate ai fornitori di tali prodotti.

Tutte le dichiarazioni relative all'orientamento o alle intenzioni future di IBM sono soggette a modifica o a ritiro senza preavviso e rappresentano solo mete e obiettivi

Tutti i prezzi IBM mostrati sono i prezzi al dettaglio suggeriti da IBM, sono attuali e soggetti a modifica senza preavviso. I prezzi al fornitore possono variare.

Queste informazioni sono solo per scopi di pianificazione. Le presenti informazioni sono soggette a modifiche prima che i prodotti descritti siano resi disponibili.

Questa pubblicazione contiene esempi di dati e prospetti utilizzati quotidianamente nelle operazioni aziendali. Pertanto, per maggiore completezza, gli esempi includono nomi di persone, società, marchi e prodotti. Tutti i nomi contenuti nel manuale sono fittizi e ogni riferimento a nomi e indirizzi reali è puramente casuale.

#### LICENZA DI COPYRIGHT:

Queste informazioni contengono programmi applicativi di esempio in linguaggio sorgente, che illustrano tecniche di programmazione su varie piattaforme operative. È possibile copiare, modificare e distribuire

<span id="page-24-0"></span>questi programmi di esempio sotto qualsiasi forma senza alcun pagamento alla IBM, allo scopo di sviluppare, utilizzare, commercializzare o distribuire i programmi applicativi in conformità alle API (application programming interface) a seconda della piattaforma operativa per cui i programmi di esempio sono stati scritti. Questi esempi non sono stati testati approfonditamente tenendo conto di tutte le condizioni possibili. IBM, quindi, non può garantire o assicurare l'affidabilità, l'utilità o il funzionamento di questi programmi di esempio. I programmi di esempio sono forniti "NELLO STATO IN CUI SI TROVANO", senza alcun tipo di garanzia. IBM non intende essere responsabile per alcun danno derivante dall'uso dei programmi di esempio.

Ogni copia o qualsiasi parte di questi programmi di esempio o qualsiasi lavoro derivato, devono contenere le seguenti informazioni relative alle leggi sul diritto d'autore:

© (nome della società) (anno). Parti di questo codice derivano dai Programmi di Esempio di IBM. Corp.

© Copyright IBM Corp. \_immettere l'anno o gli anni\_. Tutti i diritti riservati.

Se si visualizzano tali informazioni come softcopy, non potranno apparire le fotografie e le illustrazioni a colori.

#### **Marchi**

IBM, il logo IBM e ibm.com sono marchi o marchi registrati di International Business Machines Corp., registrati in molte giurisdizioni nel mondo. I nomi di altri prodotti o servizi possono essere marchi di IBM o di altre società. È possibile reperire un elenco aggiornato di marchi IBM sul Web alla pagina "Copyright and trademark information" all'indirizzo [http://www.ibm.com/legal/us/en/copytrade.shtml.](http://www.ibm.com/legal/us/en/copytrade.shtml)

Adobe, il logo Adobe e PDF (Portable Document Format) sono marchi registrati o marchi di Adobe Systems Incorporated negli Stati Uniti e/o in altri paesi.

Microsoft, Word ed Excel sono marchi di Microsoft Corporation negli Stati Uniti e/o in altri paesi.

Altri nomi sono marchi dei rispettivi proprietari. Altri nomi di servizi, prodotti e società sono marchi o marchi di servizio di altri.

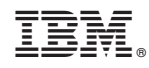

Stampato in Italia